- ITarian Remote Access software is a peer-to-peer communication tool that uses the secure RTP protocol to remotely connect to managed endpoints. The tool uses standard technologies and protocols so no additional software or hardware is necessary.
- ITarian is ideal for anybody that needs to regularly take control of remote endpoints to run maintenance or troubleshoot issues. Typical users include managed service providers, IT admins, customer support teams and even home users.
- This short tutorial explains how to download and install the ITarian Remote Access tool.

## In brief:

- Visit remoteaccess.itarian.com
- Click the 'Get Now for Free' button
- Enter your email ID > click 'Get Free Now'
- Run the setup file on your local machine
- Click 'Launch' after installation

Add the remote endpoints that you want to connect to

## Process in detail:

- Visit remoteaccess.itarian.com
- Click 'Get Now for Free' at top-right

| ← → C ③ Not secure   remoteaccess.itarian.com |                                                        |            |                |                 |            | ☆ 📮 🖊 |
|-----------------------------------------------|--------------------------------------------------------|------------|----------------|-----------------|------------|-------|
|                                               |                                                        | HOME FEAT  | ires resources | ITARIAN GET NOW | / FOR FREE |       |
| FREE. U<br>EVEN FO                            | TE SUPPORT AND A<br>INLIMITED. SECURE<br>R BUSINESSES. | . TOP QUAI |                |                 |            |       |

• Enter your email ID > click 'Get Free Now'

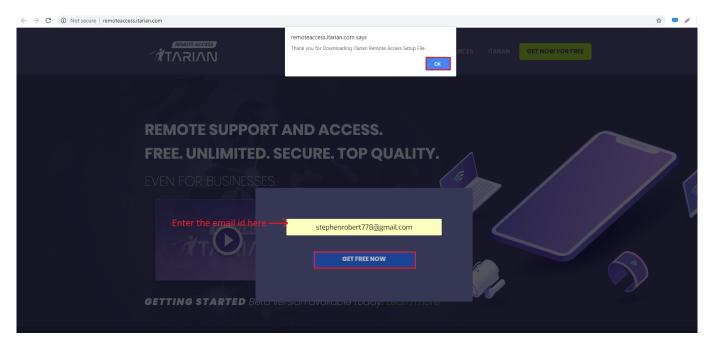

- Save the setup file in your local machine
- Launch the tool by accepting and clicking 'Install' in the EULA dialog.

| Recycle Bin |     |  |  |                                 |                       |                                                                                                    |                                                                |                                                        |                |  |  |                            |                      |
|-------------|-----|--|--|---------------------------------|-----------------------|----------------------------------------------------------------------------------------------------|----------------------------------------------------------------|--------------------------------------------------------|----------------|--|--|----------------------------|----------------------|
|             |     |  |  |                                 |                       |                                                                                                    |                                                                |                                                        |                |  |  |                            |                      |
|             |     |  |  |                                 |                       |                                                                                                    |                                                                |                                                        |                |  |  |                            |                      |
|             |     |  |  |                                 |                       | S ITarian Remote Access Setup                                                                                                    |                                                                |                                                        | • *            |  |  |                            |                      |
|             |     |  |  | ITarianRe<br>eAccessS<br>_NDkwN | emot<br>Setup<br>IzYw | ITarian Remo                                                                                                    | te Access                                                      |                                                        |                |  |  |                            |                      |
|             |     |  |  | (1)                             |                       |                                                                                                    | SE AND SUBSCRIBE                                               |                                                        | Î              |  |  |                            |                      |
|             |     |  |  |                                 |                       | THIS AGREEMENT CONTAIN<br>REQUIRES THE RESOLUTIO<br>LIMITS YOUR ABILITY TO SI<br>WAIVES YOUR RIGHT TO P<br>ARBITRATIONS, OR A JURY | IN OF DISPUTES ON<br>EEK RELIEF IN A COU<br>ARTICIPATE IN CLAS | AN INDIVIDUAL BA<br>JRT OF LAW, AND<br>S ACTIONS, CLAS | SIS,           |  |  |                            |                      |
|             |     |  |  |                                 |                       | PLEASE READ THIS AGREE<br>TO OR USING ITARIAN'S RE<br>BY SUBSCRIBING TO OR US                                                      | EMENT CAREFULLY E<br>MOTE ACCESS SER<br>SING THE SERVICES      | SEFORE SUBSCRI<br>VICES ("SERVICES<br>OR BY CLICKING   | i").<br>N "I T |  |  |                            |                      |
|             |     |  |  |                                 |                       | Version 1.0.90.18090                                                                                                    | ☑ I accept the li                                              | Install                                                | Close          |  |  |                            |                      |
|             |     |  |  |                                 |                       |                                                                                                    |                                                                |                                                        |                |  |  |                            |                      |
|             |     |  |  |                                 |                       |                                                                                                    |                                                                |                                                        |                |  |  |                            |                      |
|             |     |  |  |                                 |                       |                                                                                                    |                                                                |                                                        |                |  |  |                            |                      |
|             |     |  |  |                                 |                       |                                                                                                    |                                                                |                                                        |                |  |  | E                          | Vindows<br>Build 760 |
|             | a 😁 |  |  |                                 |                       |                                                                                                    |                                                                |                                                        |                |  |  | This copy of Windows is no |                      |

• Click 'Launch' when installation is complete

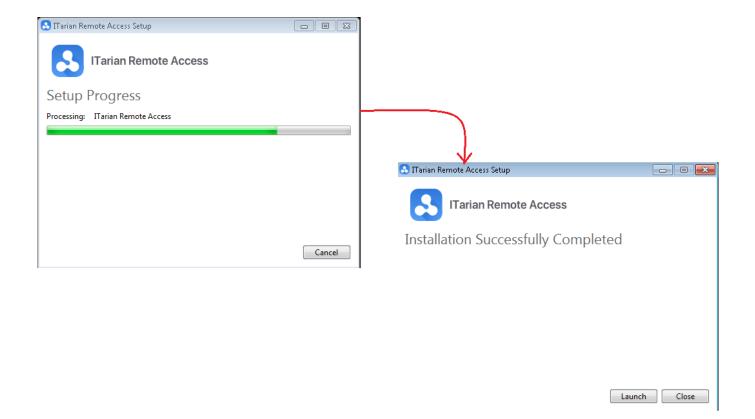

Next - Click here to learn how to connect to remote computers.